## **Thunderbird levelezés beállítás**

Ezek szükségesek a beállításhoz:

Technikai adatok a beállításhoz: <https://www.domainadminisztracio.hu/technikai-adatok> A domainadminisztracio.hu oldalon (e-mail cím felvételkor) általad beállított e-mail cím és a hozzá tartozó jelszó.

Thunderbird elindítása után, Eszközök menüpont, Postafiók beállításai almenüt indítsuk el. Megjelenő ablakban bal oldalon a "Postafiók műveletek" alatt, "Postafiók hozzáadása" almenüt válasszuk ki.

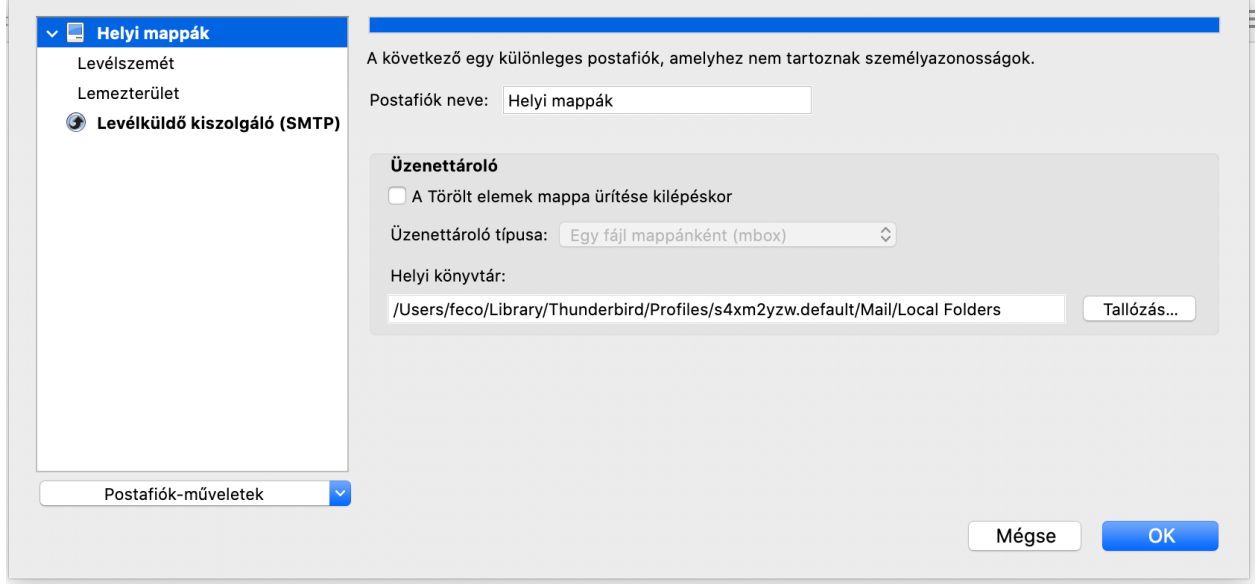

Megjelenő ablakban a nevet, email címet, jelszót töltsük ki a megfelelő értékekkel.

## Meglévő e-mail fiók beállítása

A jelenlegi e-mail-címe használatához ki kell töltenie a hitelesítő adatait.

- A Thunderbird automatikusan megkeresi a működő és ajánlott kiszolgálóbeállításokat.
- A Thunderbird automatikusan megkeresi a kiszolgáló működő és ajánlott beállításait.

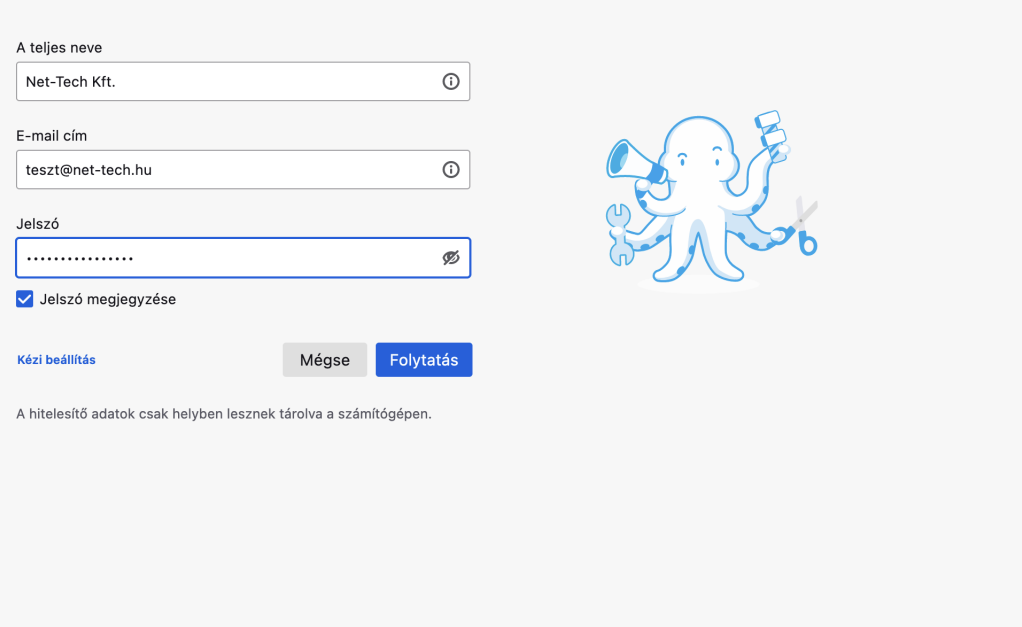

Majd válasszuk a "Kézi beállítás" gombot. A megjelenő ablakban a képen látható módon állítsuk be az értékeket. Ez a legbiztonságosabb beállítás. Figyeljünk arra, hogy a felhasználónév sorba mindenképpen a teljes email cím kerüljön be.

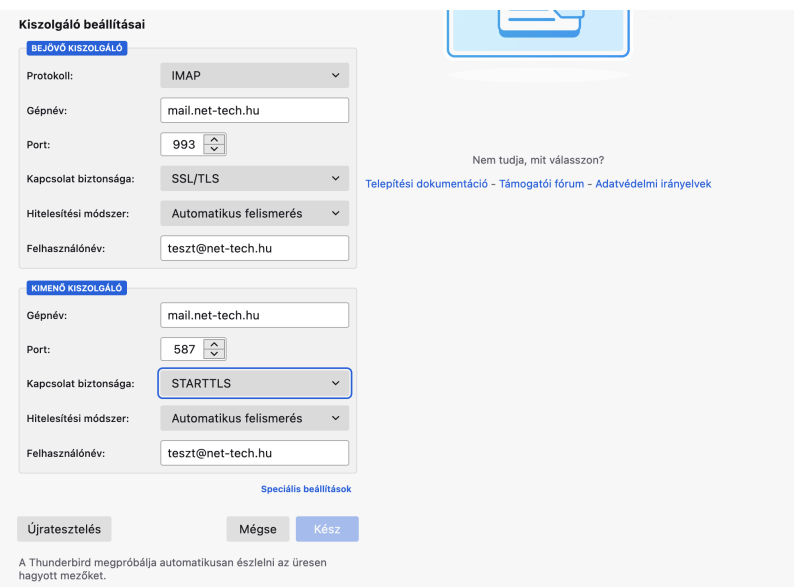

Kattintsunk a befejezés gombra, majd a megjelenő ablakban az "OK" gombra.

A beállítások készen vannak.

Net-Tech Kft. 2023-01-30